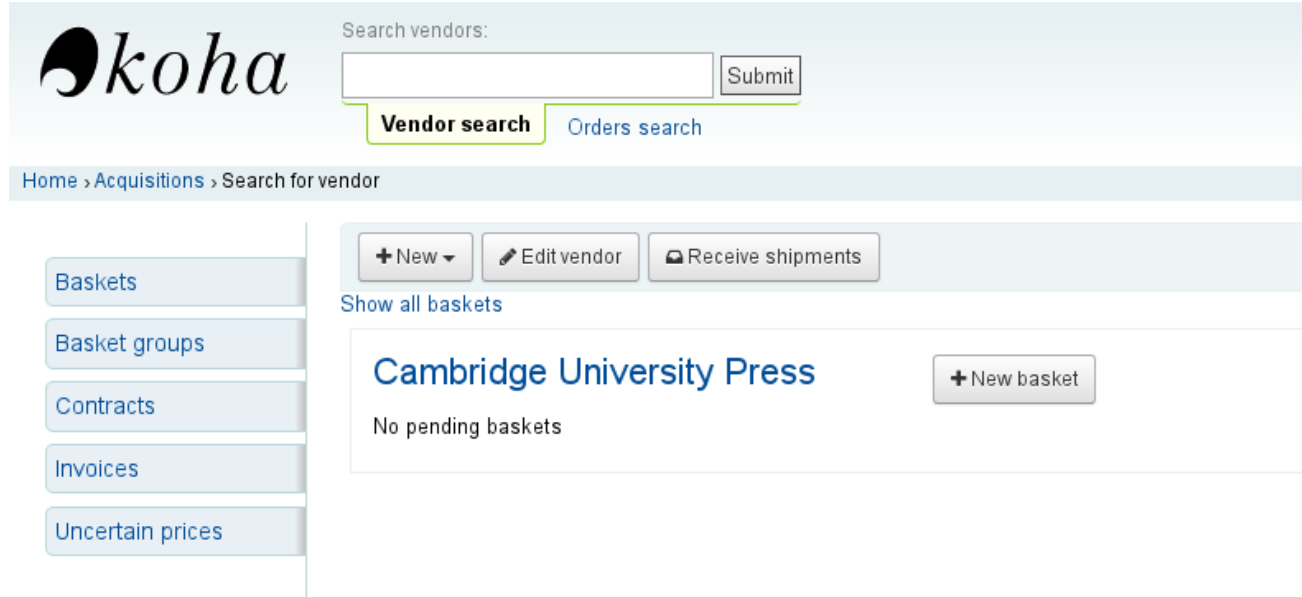

1. Choosing vendor and<br>adding a new basket

## Add a basket to Cambridge University Press

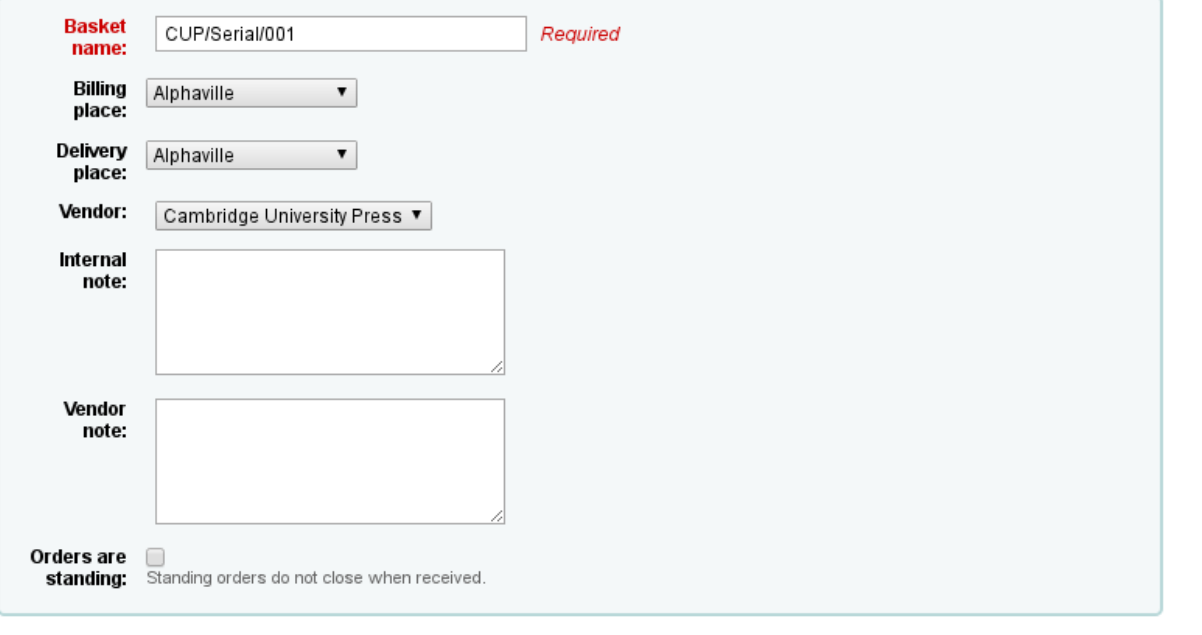

2. Adding orders to the basket

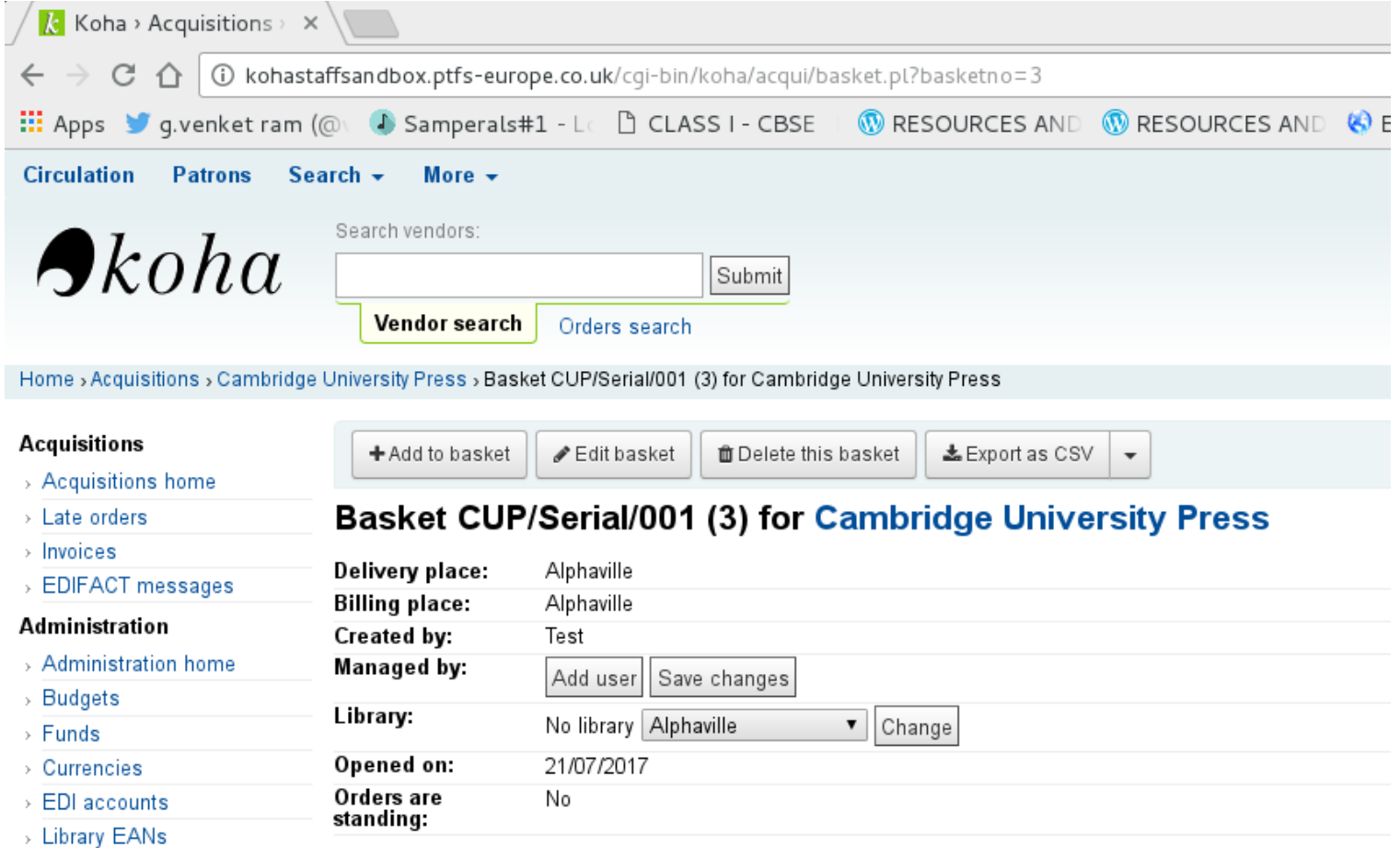

3. For serials, we choose from a subscription (subscription details are already entered in the serial module)

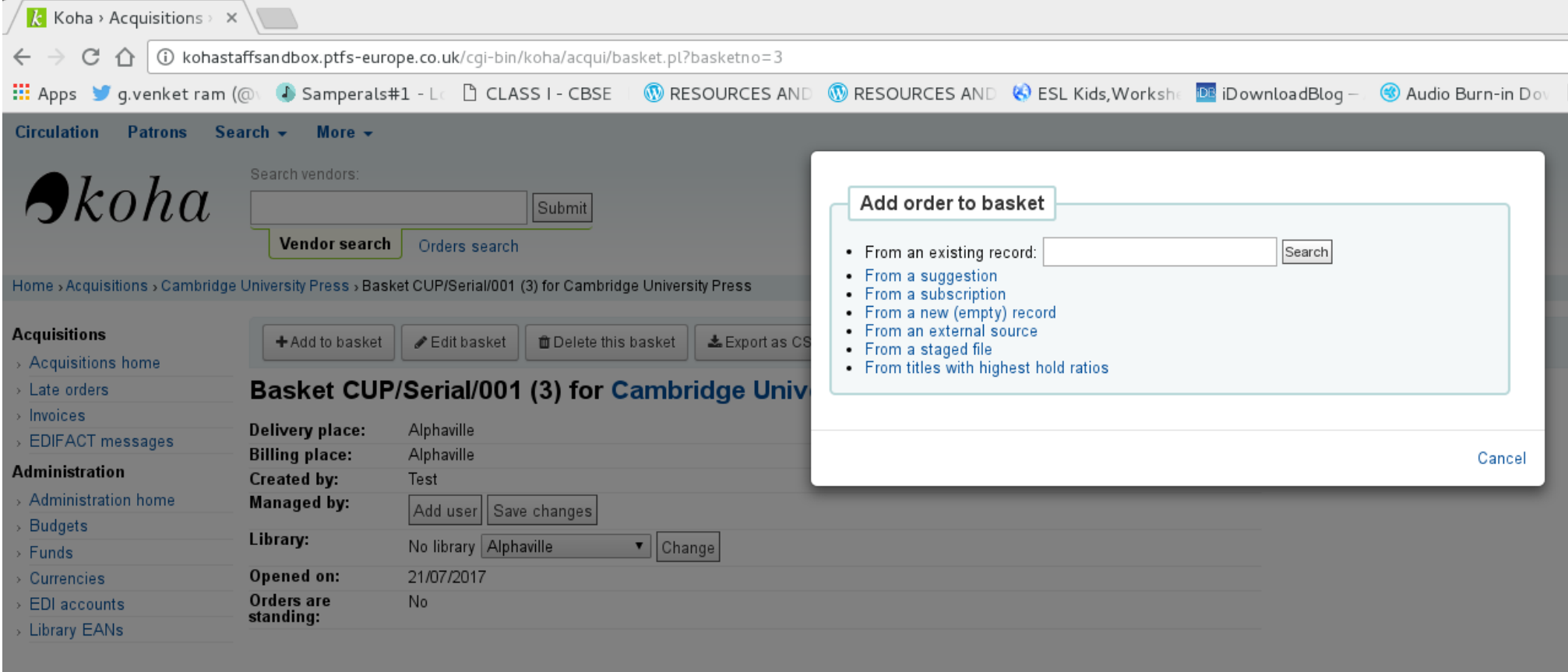

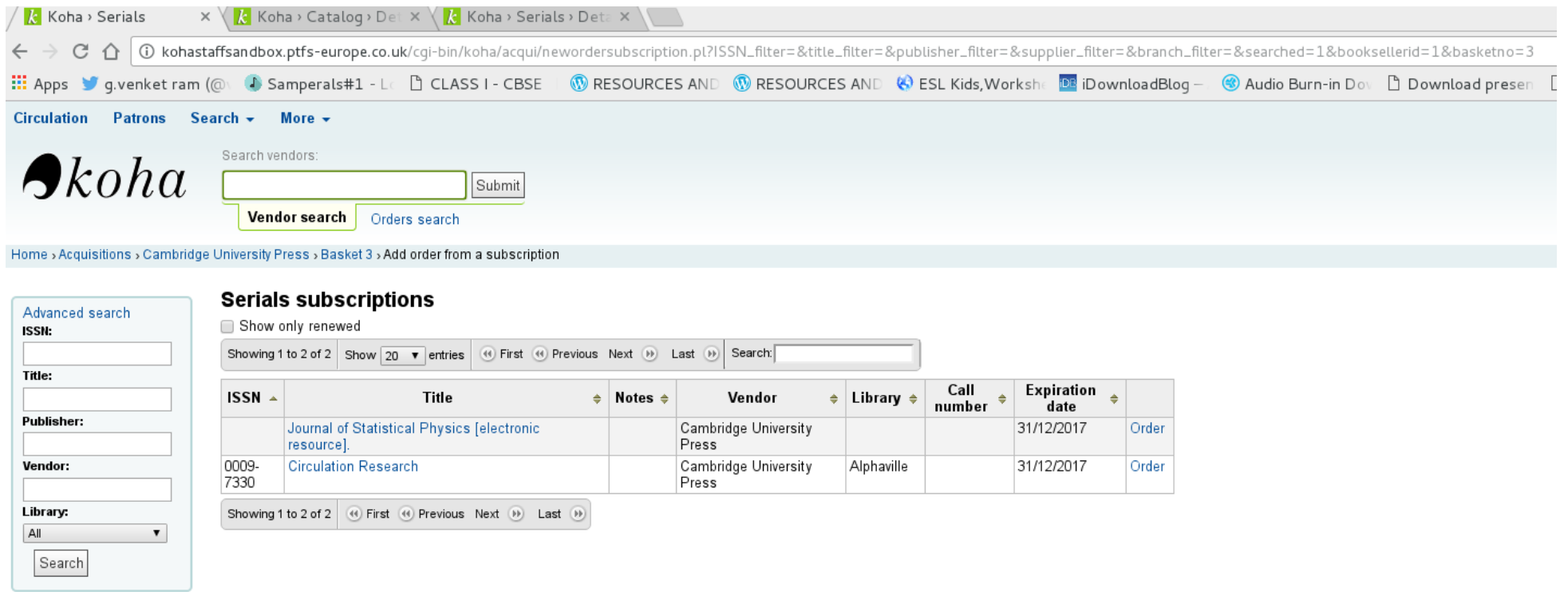

4. Selecting a serial ' circulation research' from the list by clicking order. The page that follows this has parameters such as booksellerid, basketno, biblionumber and subscriptionid with values passed by the system.

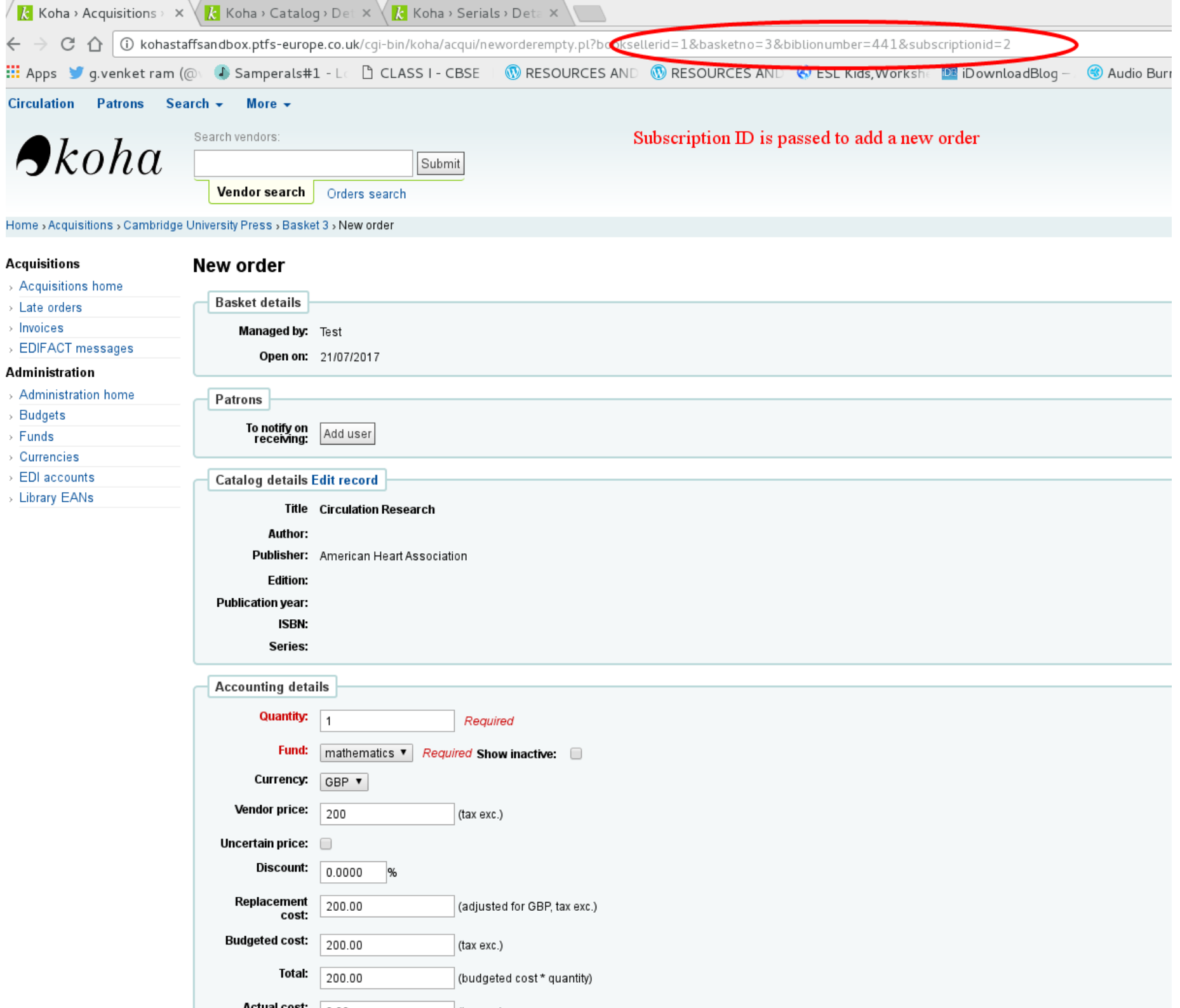

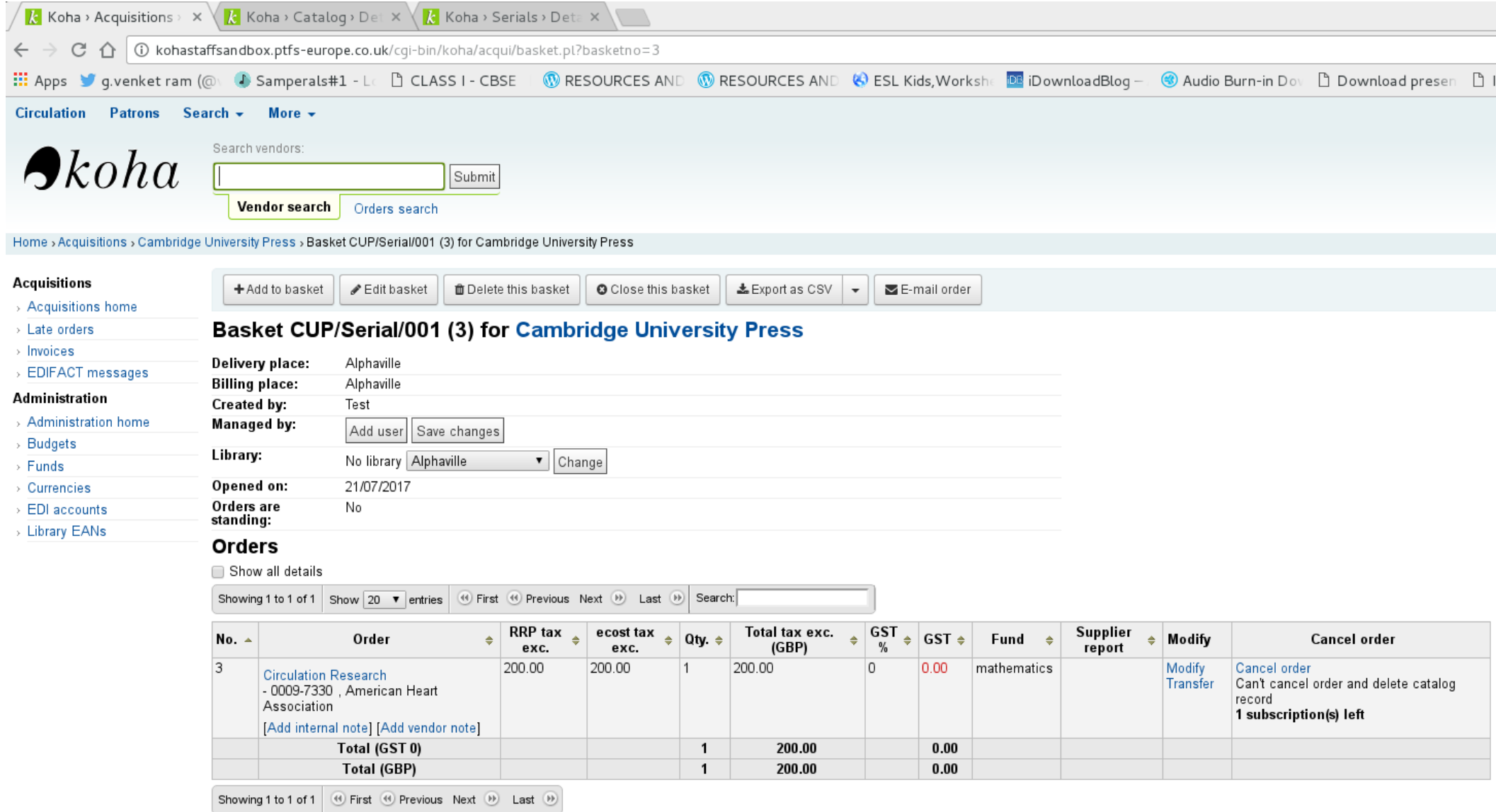

6. Order is added to the basket and basket is closed.

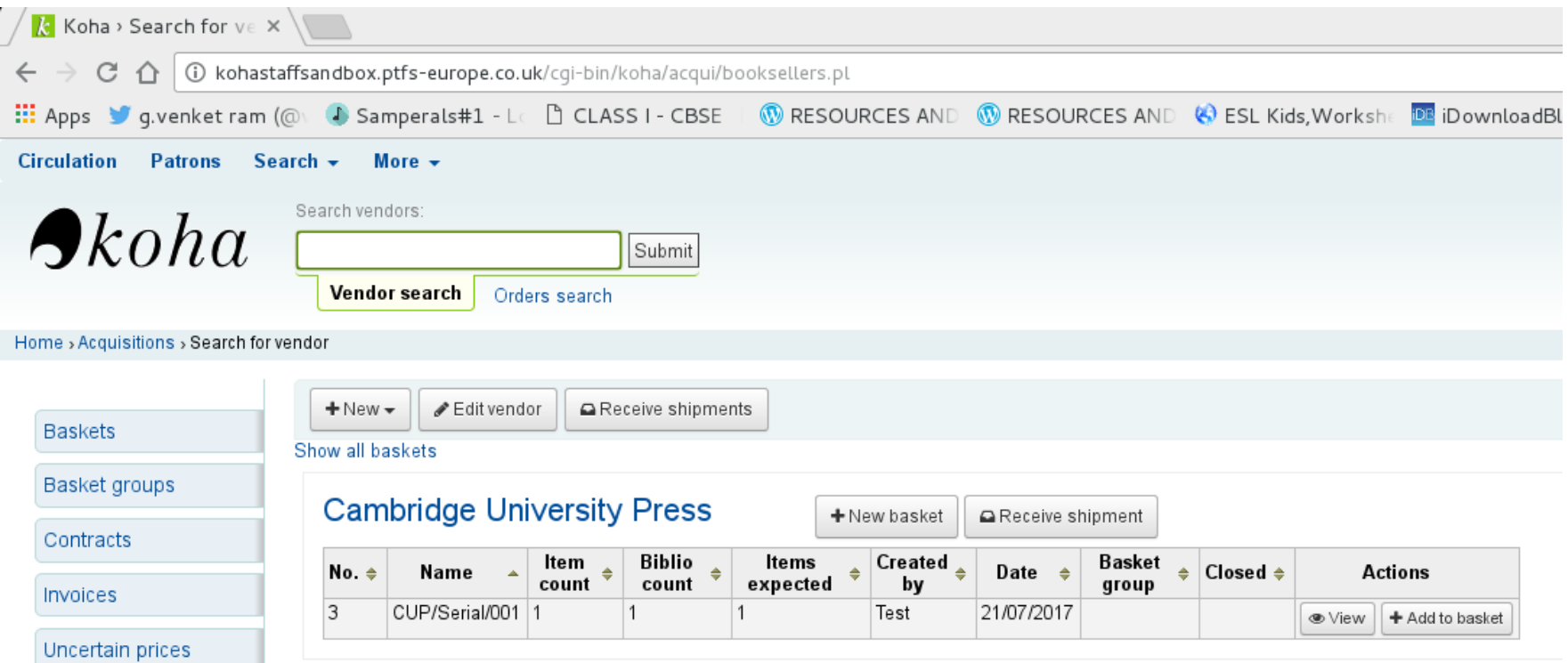

7. Receive shipment to process invoice and the invoice details are entered in the following screen.

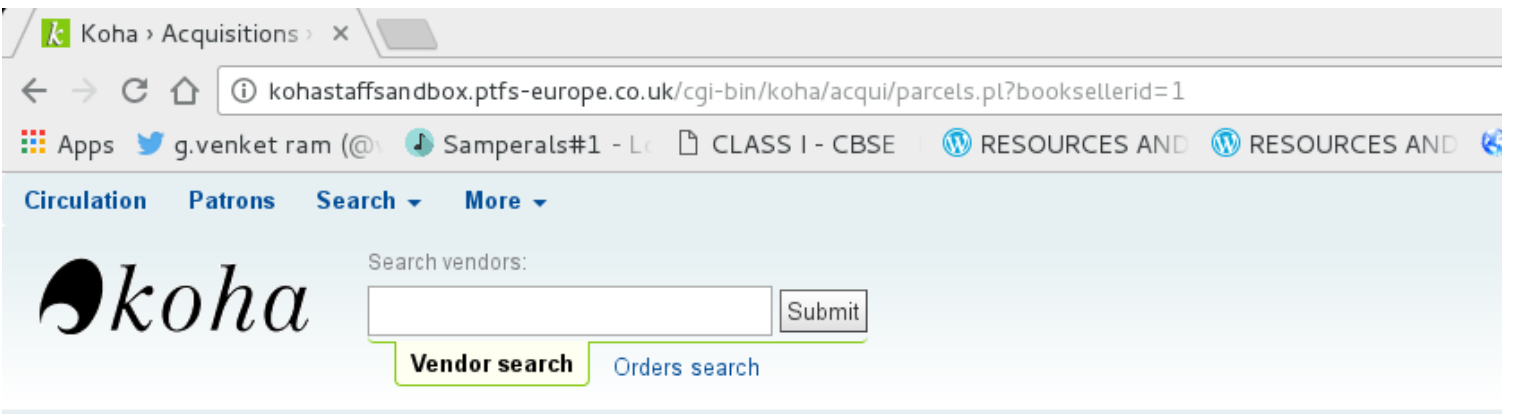

Home > Acquisitions > Cambridge University Press > Receive shipment from vendor Cambridge University Press

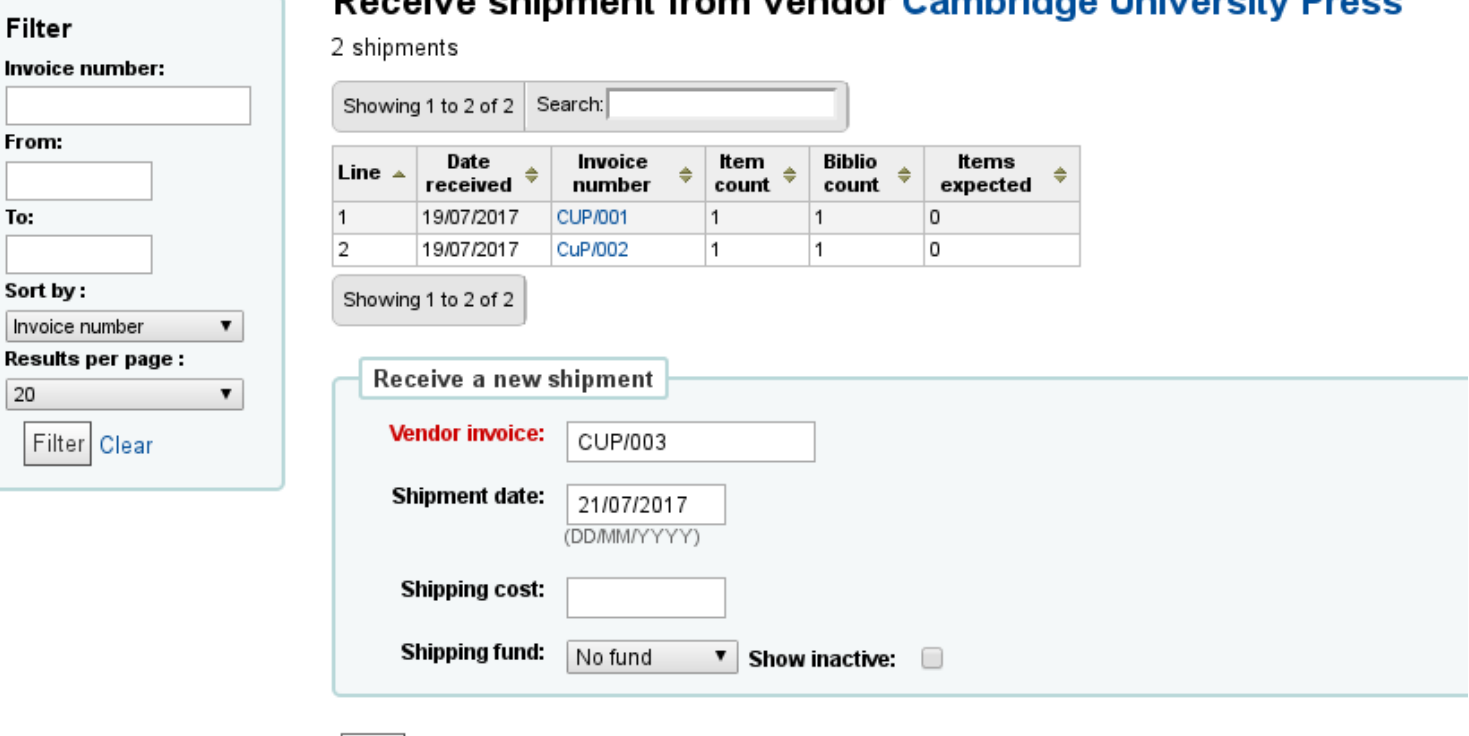

## **Peccive chipment from vendor Cambridge University Press**

Next Cancel

8. This is where we click orderline number in order to change the price, currency etc (as this is the only place where changes of prices, currency are entered)

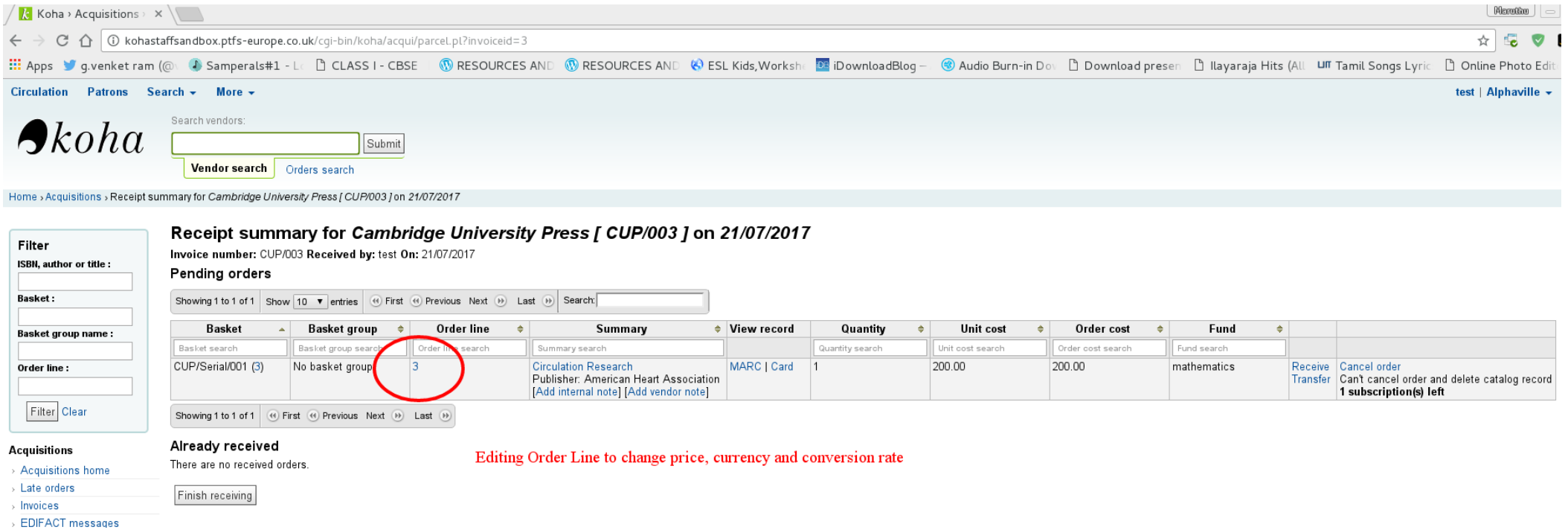

- 9. When we click the orderline, the next page appears and you may please notice that the subscriptionid parameter is not passed in the URL by the system though it is a serial. Without the subscriptionid parameter passed in the URL, subscriptionid in the aqorders table is removed while saving the orderline.
- 10. In our system preferences, we have defined 'add an item while receiving the order'. We do not create items for serials while receiving the order. Since the subscriptionid is empty in the aqorders table as explained in point 9, the system creates an item for the serial while receiving the order. If the subscriptionid value is present in the aqorders table, then it will not create item while receiving the order.

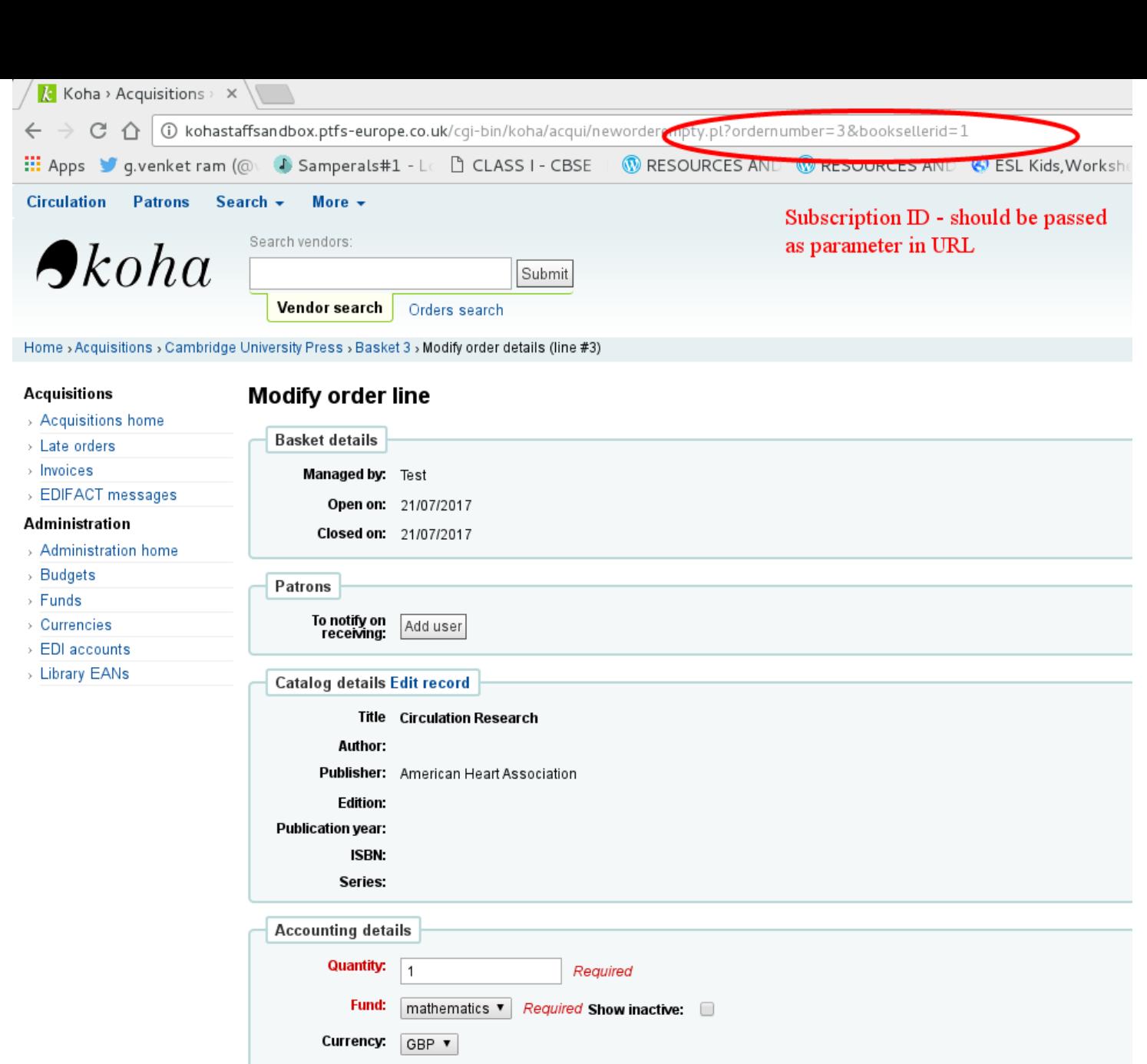

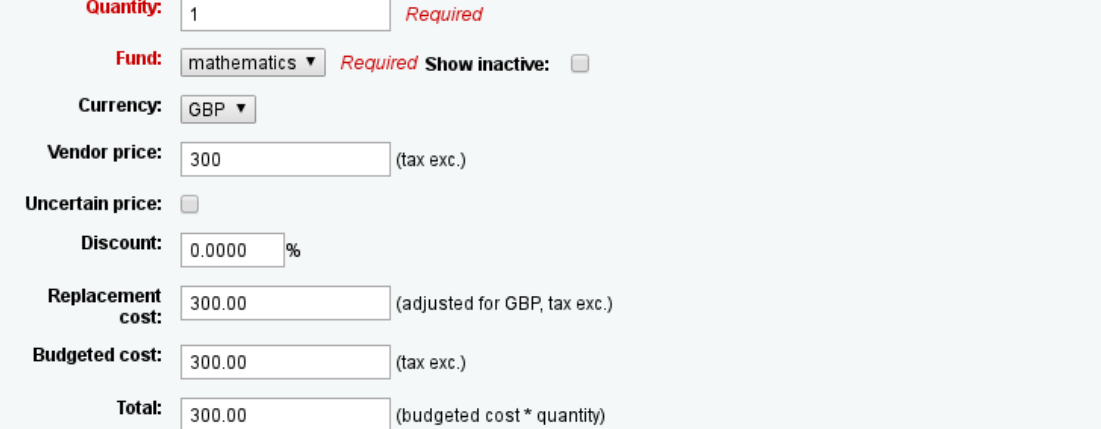

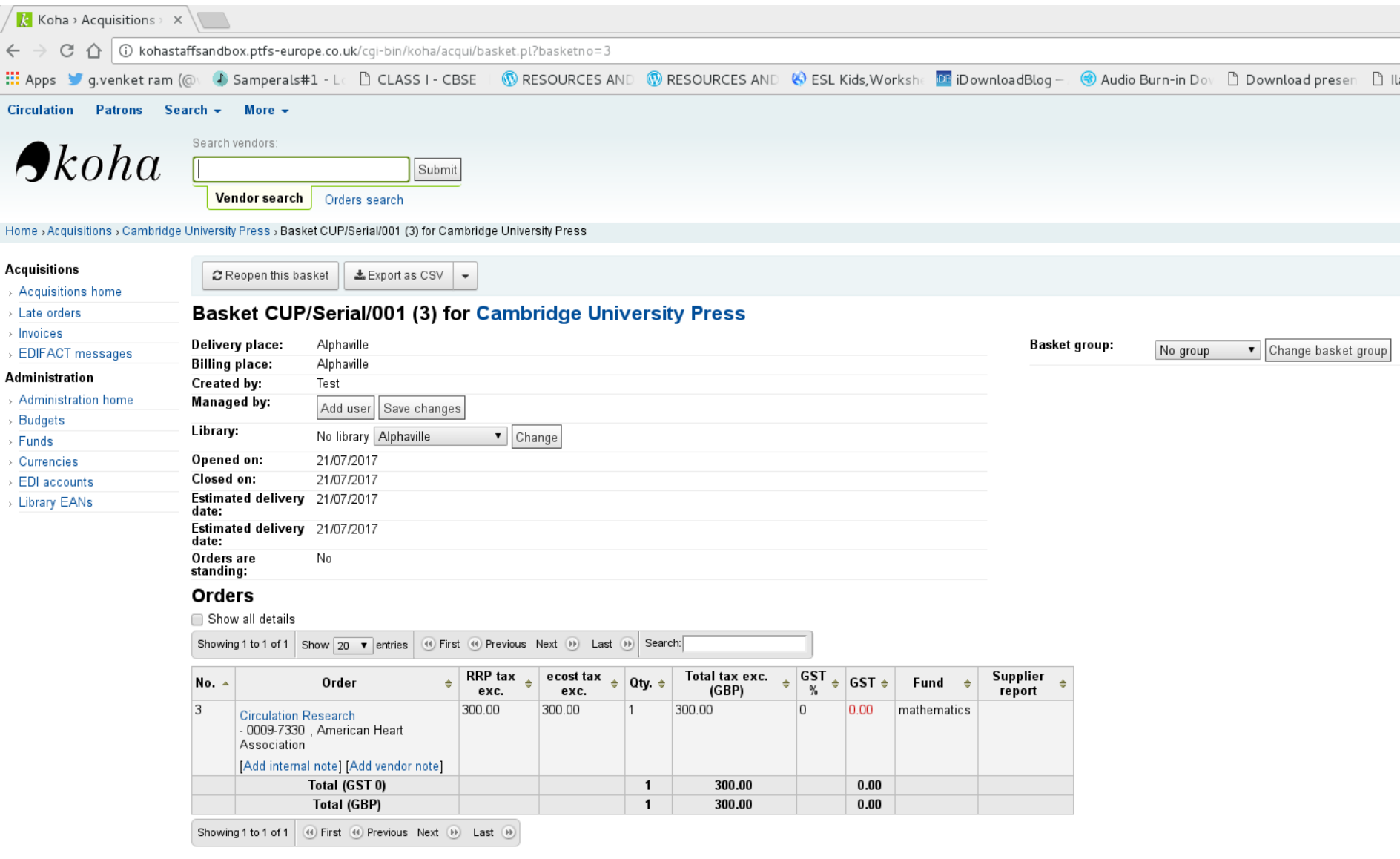

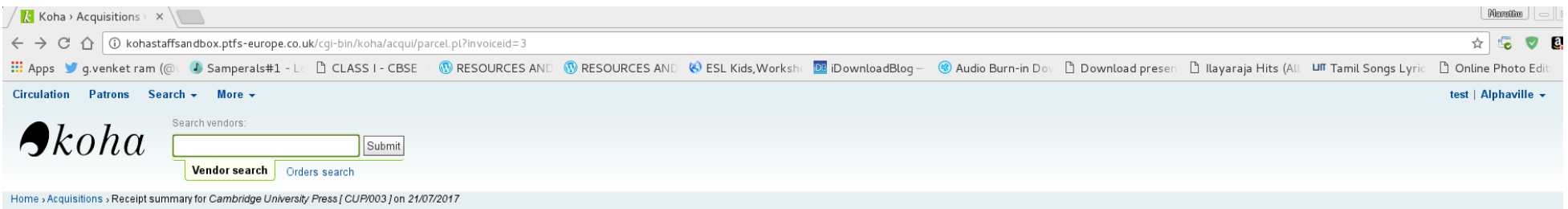

Receipt summary for Cambridge University Press [ CUP/003 ] on 21/07/2017 Filter Invoice number: CUP/003 Received by: test On: 21/07/2017 ISBN, author or title : Pending orders Basket: Showing 1 to 1 of 1 Show 10  $\blacktriangledown$  entries (4) First (4) Previous Next (b) Last (b) Search:  $\overline{\phantom{a}}$  Basket group  $\overline{\phantom{a}}$ Summary **Basket** Order line ♦ View record Quantity  $\bullet$ Unit cost  $\bullet$ Order cost  $\left| \cdot \right|$ Fund **A**  $\rightarrow$ Basket group name : Basket search Basket group search Order line search Quantity search Unit cost search Order cost search Fund search Summary search Circulation Research<br>Publisher: American Heart Association<br>[Add internal note] [Add vendor note] CUP/Serial/001 (3) No basket group MARC | Card 300.00 300.00 mathematics Receive Cancel order<br>Transfer Can't cancel order and delete catalog record<br>1 subscription(s) left Order line:  $|3|$  $\vert$  1 Filter Clear Showing 1 to 1 of 1  $\qquad \qquad \text{First} \quad \textcircled{\scriptsize{\textcircled{\#}}}$  Previous Next  $\qquadtextcircled{\scriptsize{\textcircled{\#}}}$  Last  $\qquadtextcircled{\scriptsize{\textcircled{\#}}}$ Already received **Acquisitions** There are no received orders. > Acquisitions home

> Late orders Finish receiving  $>$  Invoices

 $-1 - 1 - 1$ 

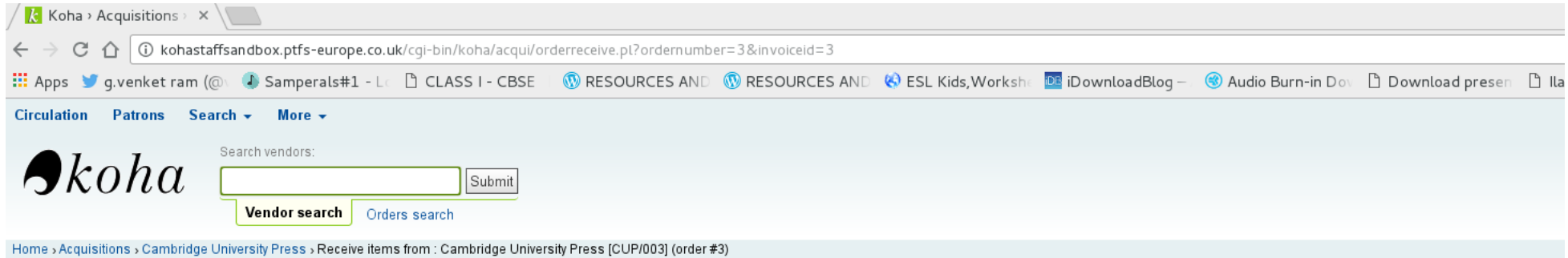

Acquisitions

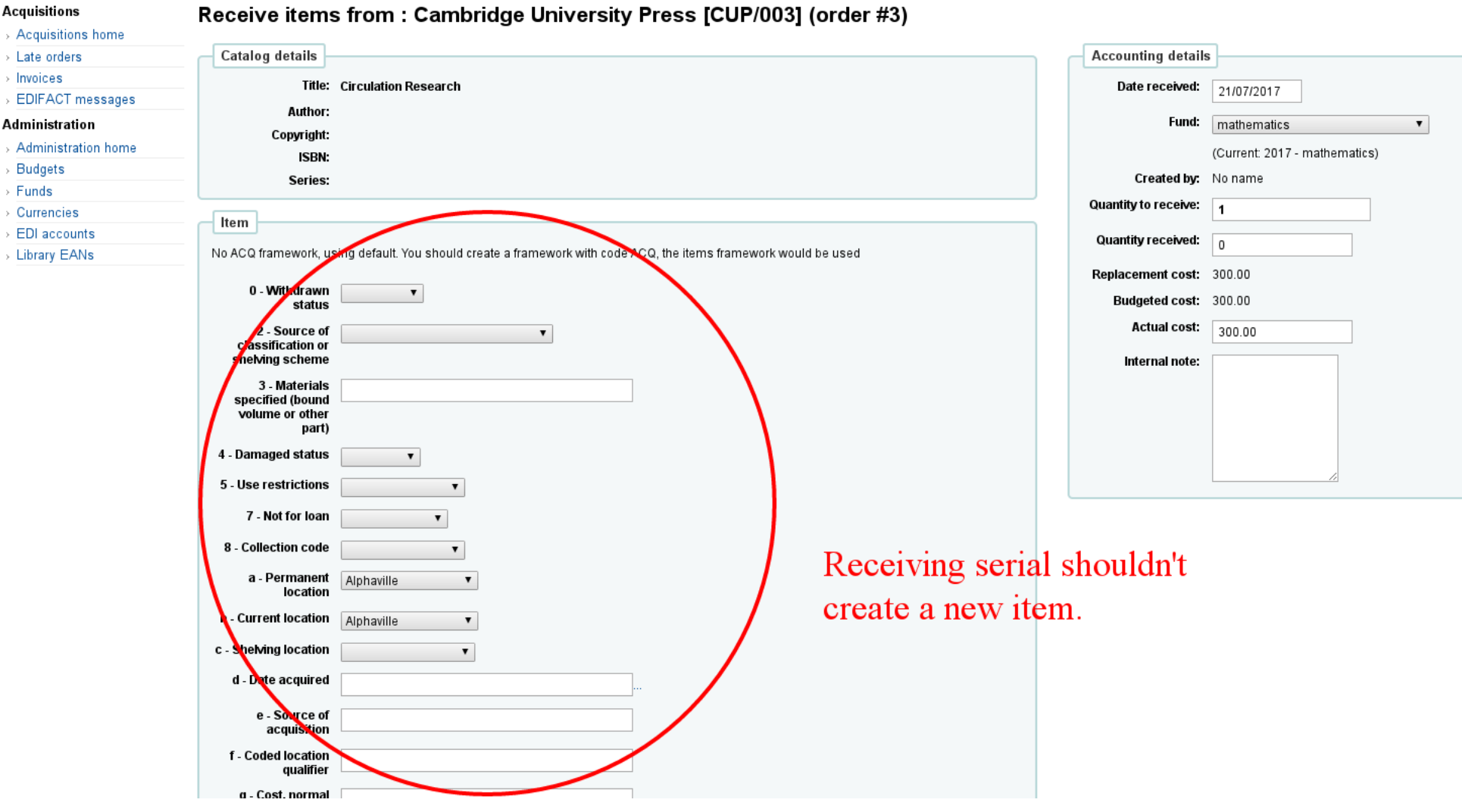